Log in to the laptop

Push input button on TV remote until you have computer selected

Plug in HDMI cable labeled laptop from the TV.

If TV does not show computer desktop do the following.

Right click on desktop and select display settings.

Under display settings for multiple displays select "duplicate these displays"

Computer desktop should come up on screen.

If image is not covering entire tv screen, on the TV remote push button that says ASPECT until ZOOM comes up on screen.

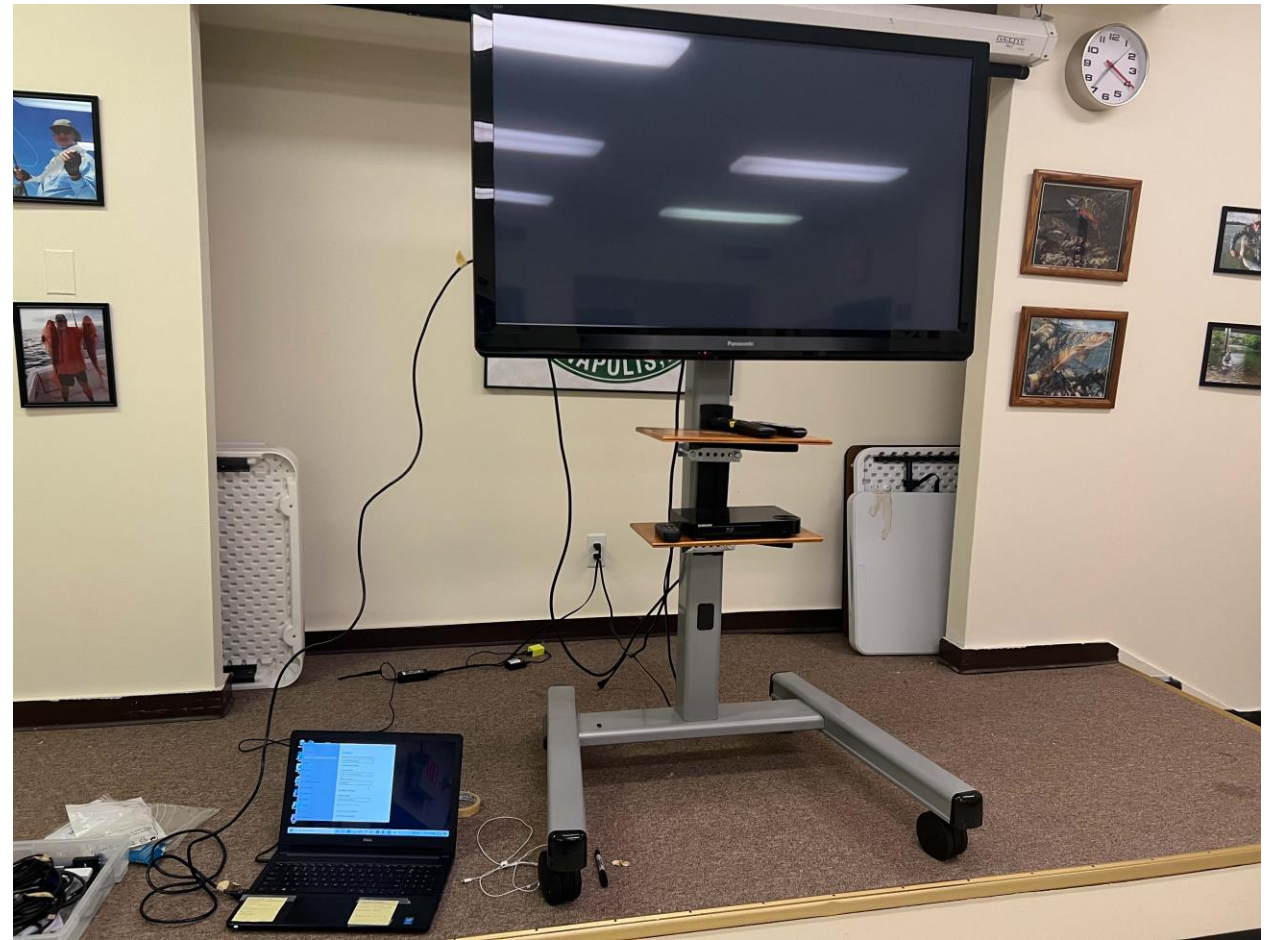

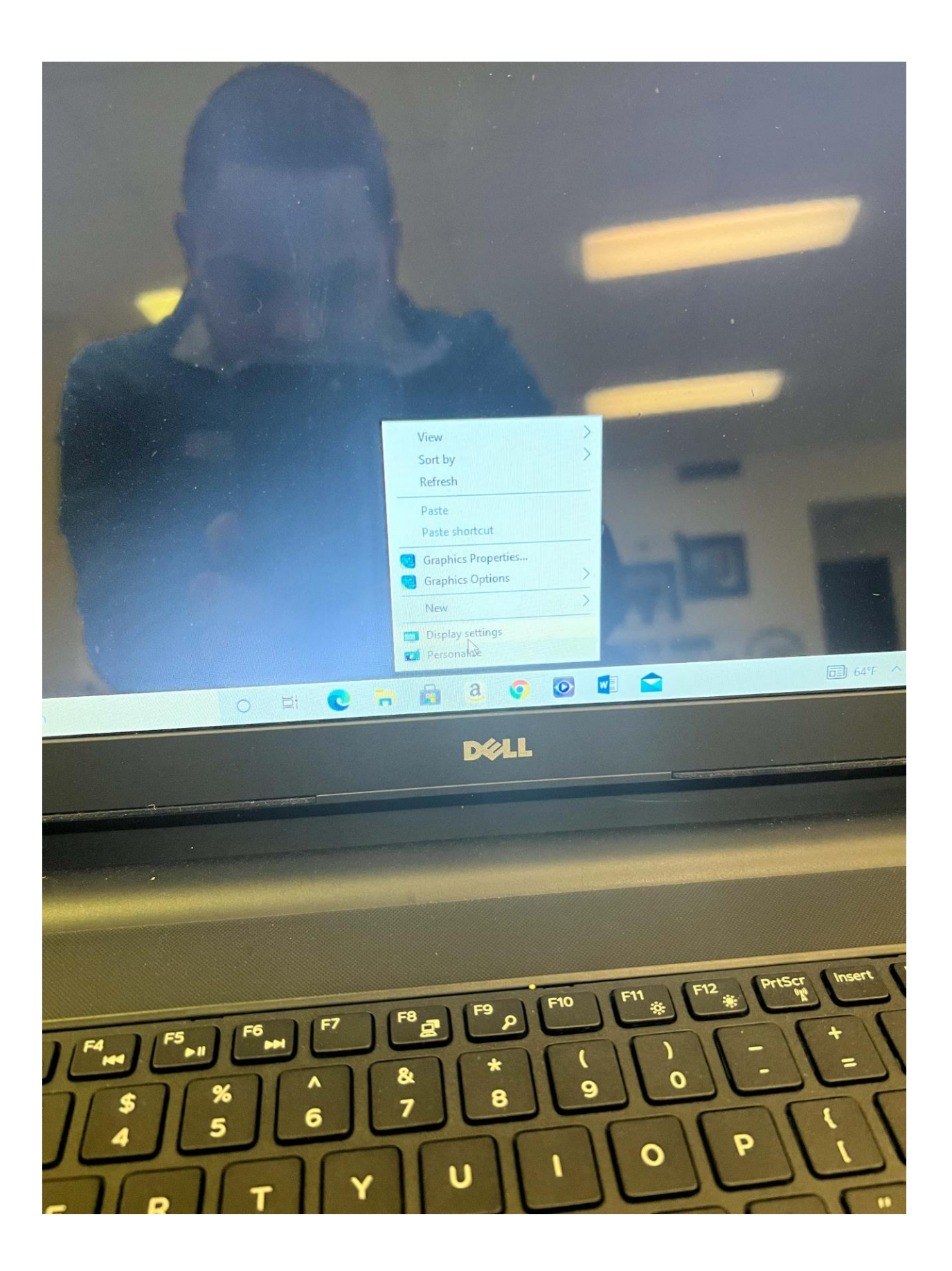

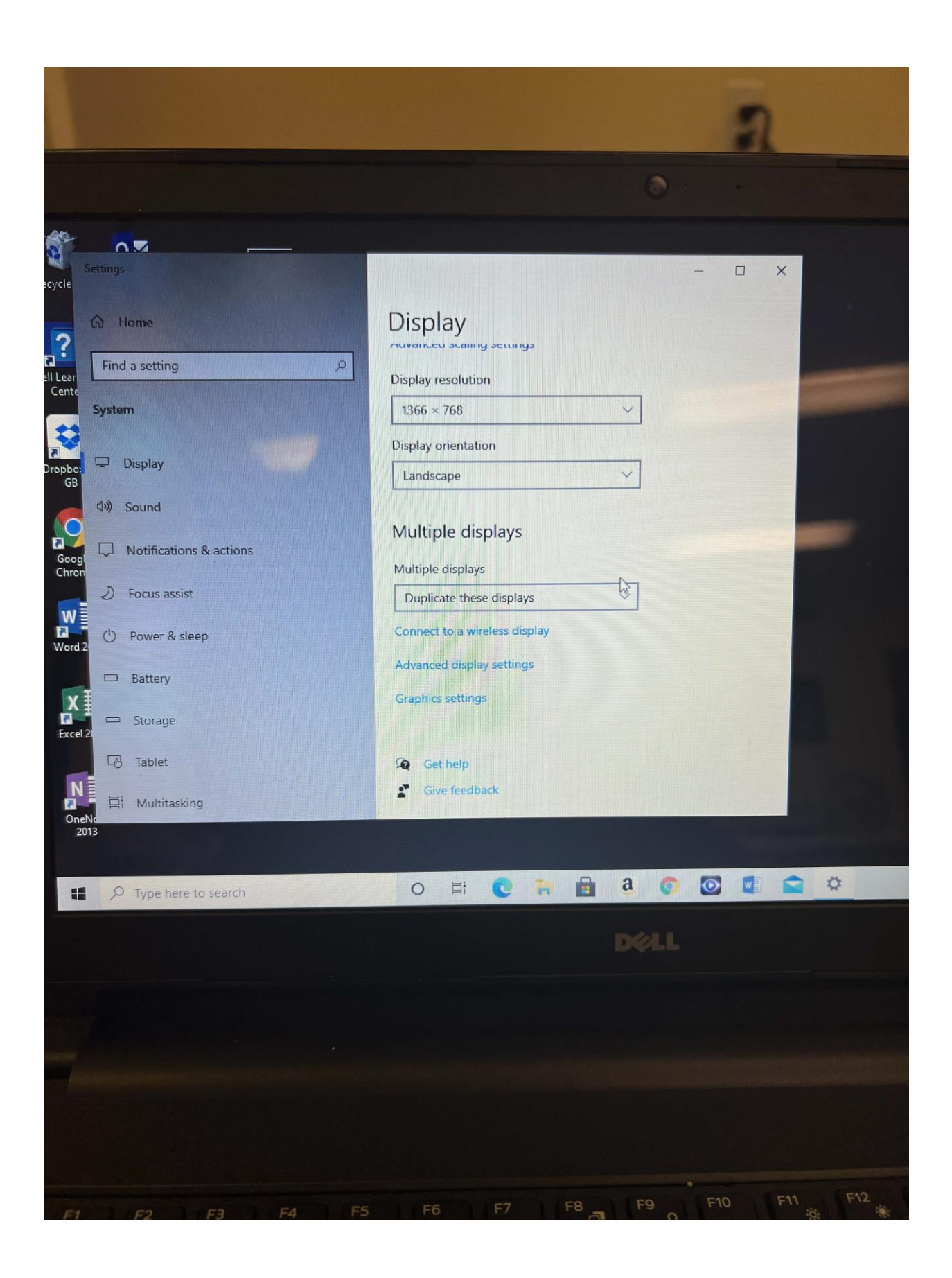

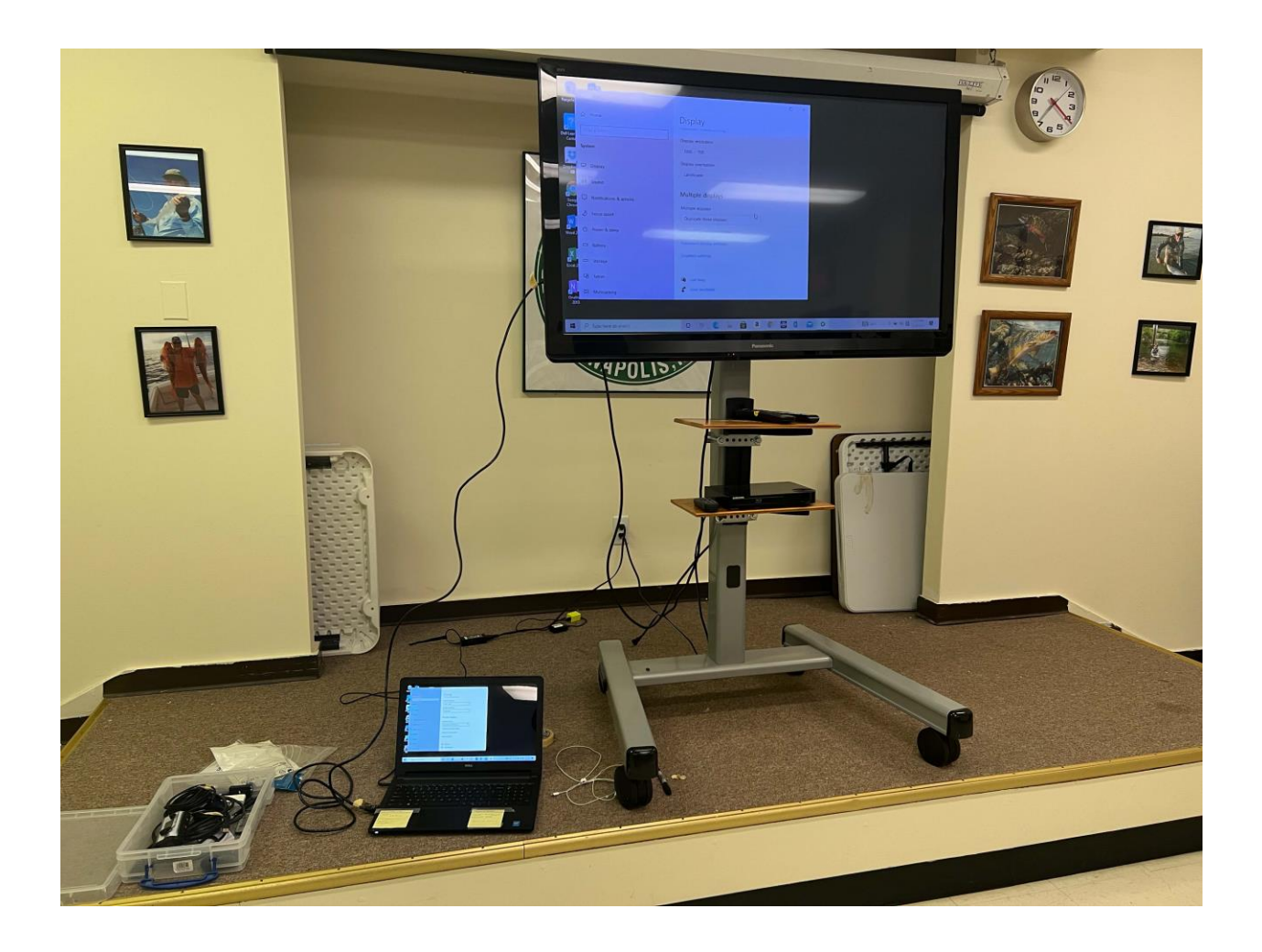

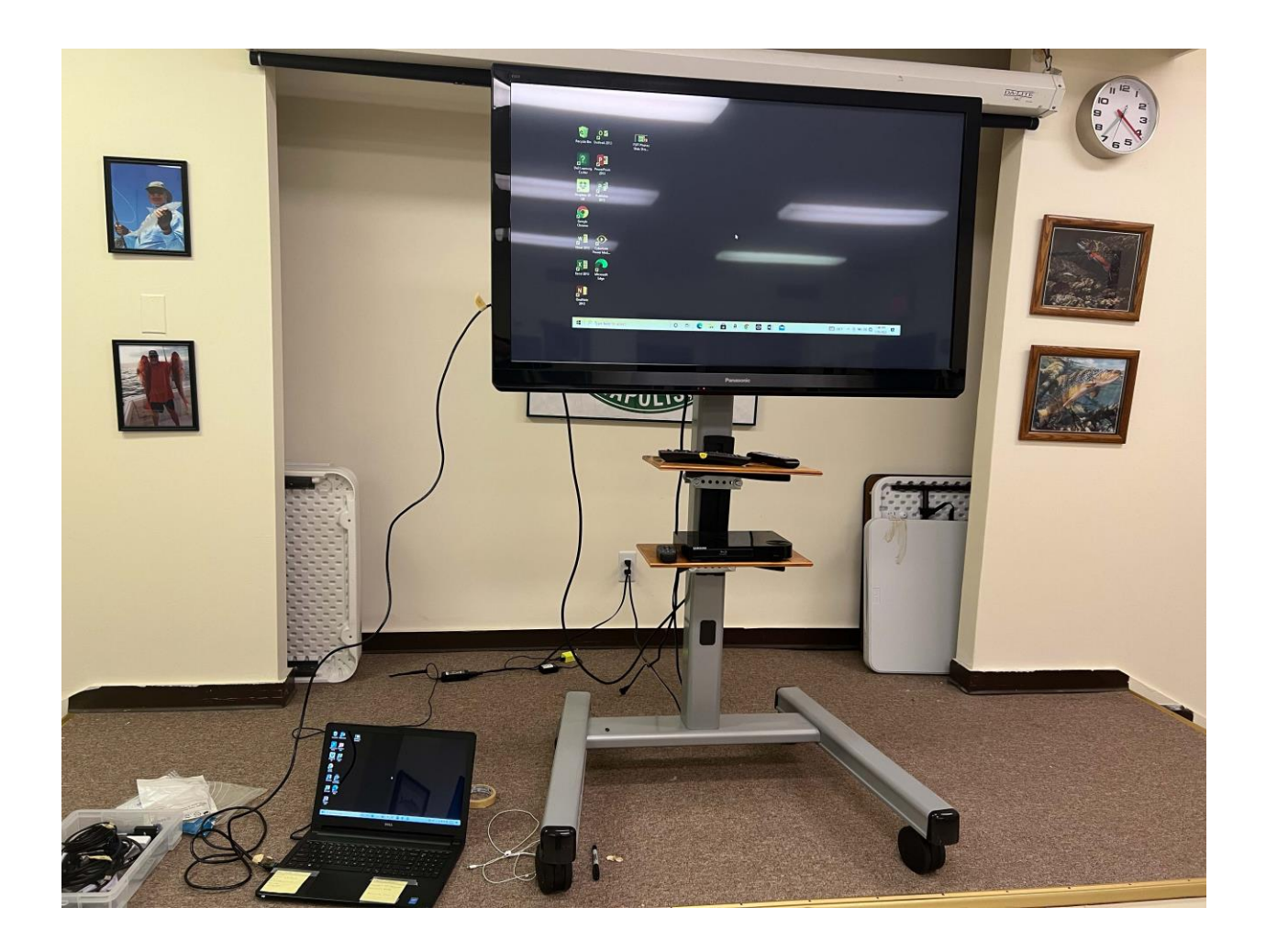

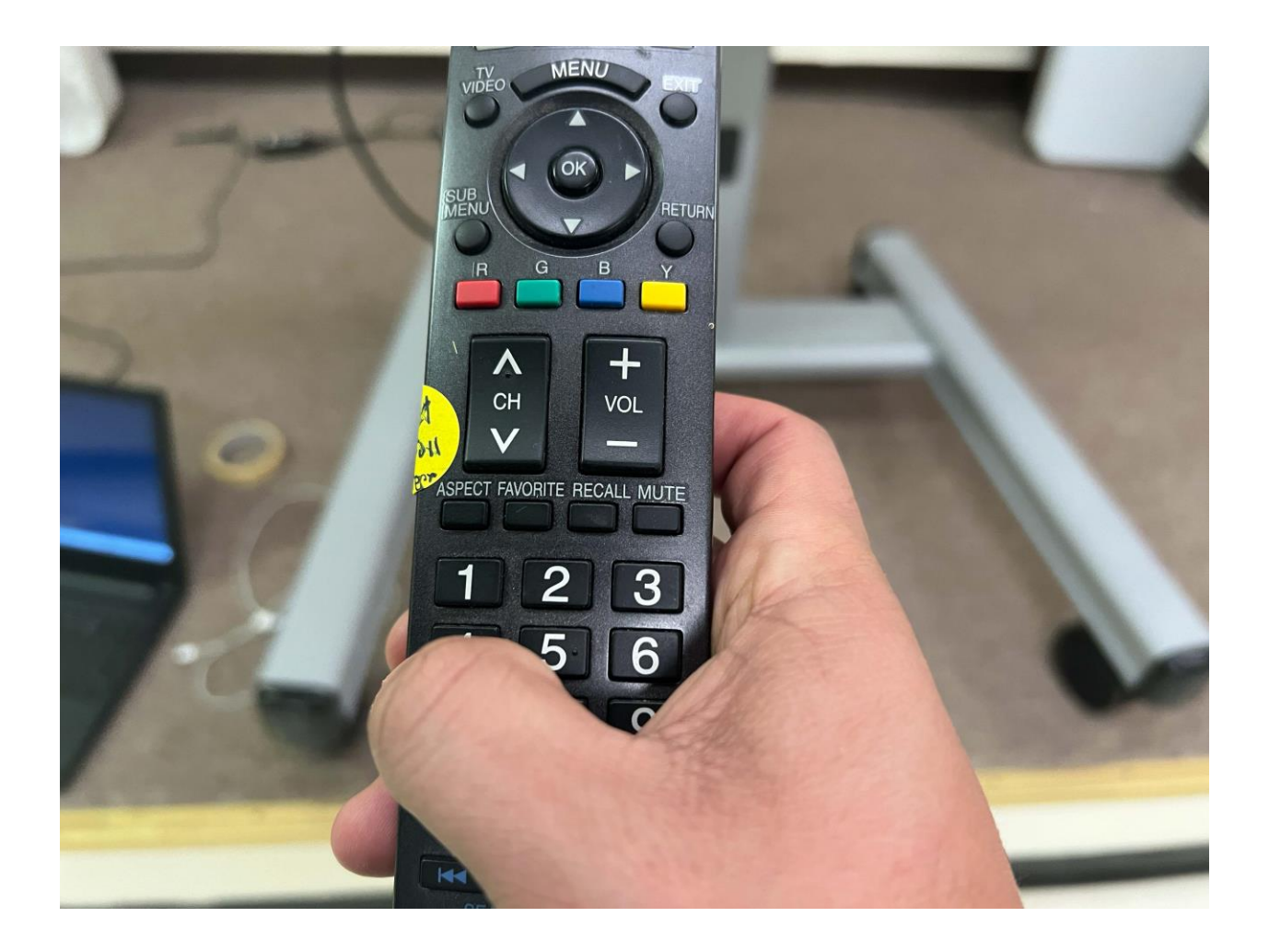

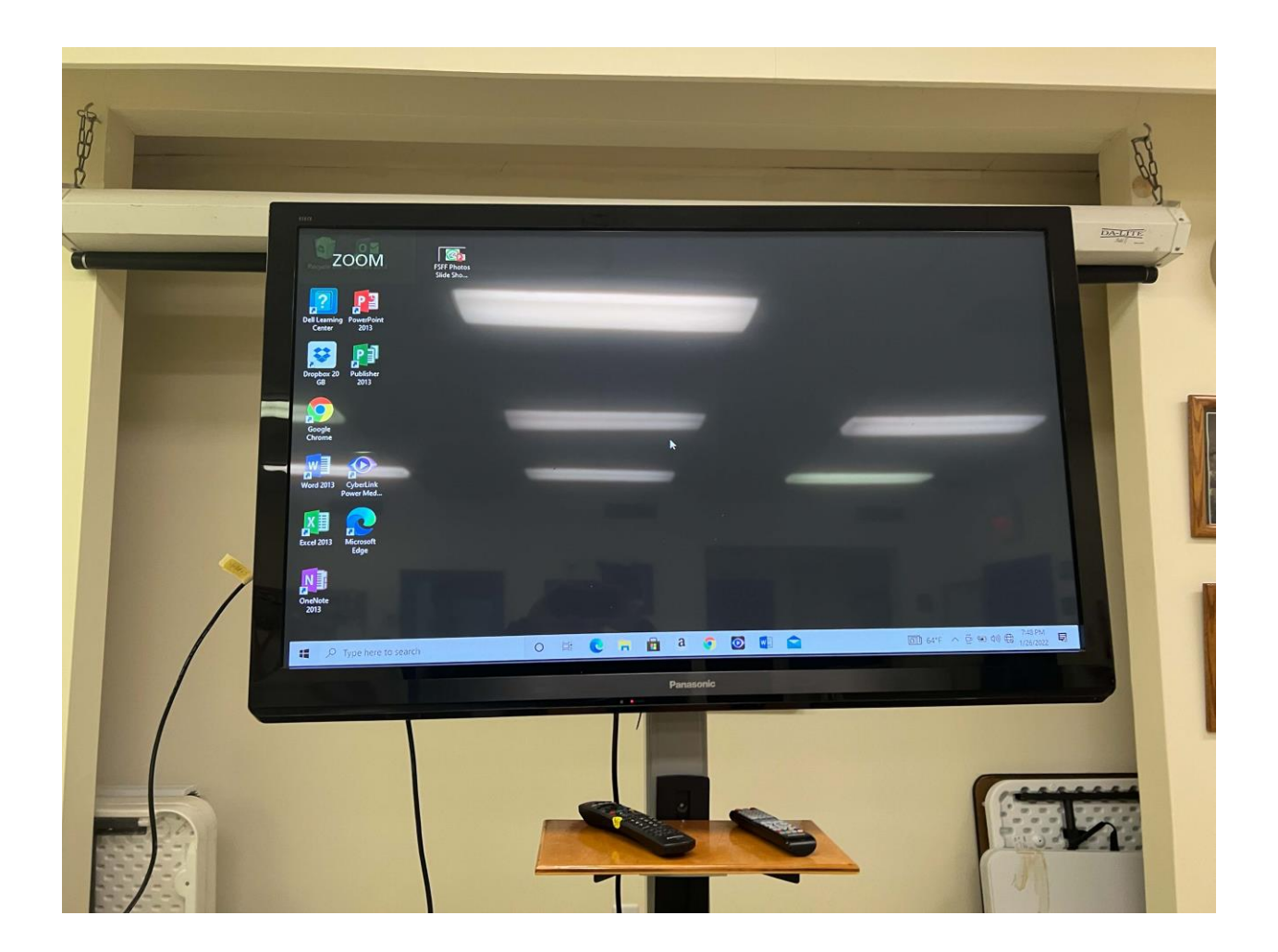